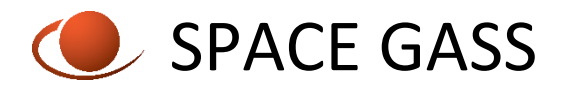

# **OPTIONS FOR USING SPACE GASS FROM A REMOTE COMPUTER**

If you are using the Titan Softlock System to manage your SPACE GASS license and you wish to access the SPACE GASS license and modules from outside your local network, e.g. access a SPACE GASS license on your office network from your home computer, there are a number of options available.

- A. Remote Desktop over the internet
- B. Connect to the Titan licence manager over an internet connection using a virtual private network (VPN)
- C. Connect to the Titan licence manager over an internet connection directly through the modem using port forwarding
- D. Borrow the SPACE GASS licence and modules for a specific time period (called Roaming)
- E. Use a Virtual Machine (VM)

### **A. REMOTE DESKTOP**

This method allows you remotely control the computer that you have SPACE GASS installed on in the office via a remote computer. You essentially see the computers screen on your remote computer.

This method can use substantial amounts of internet data and is highly dependant on the speed of the internet connection as the picture of the host screen is being continually streamed down the connection. It can also be a 'laggy' and produce jumpy, delayed responses.

Several remote desktop programs also do not support the latest OpenGL 4 graphics that we use, including Windows standard Remote Desktop software. This will cause the graphics to crash when SPACE GASS starts.

Remote Utilities software will produce reasonable results. [www.remoteutilities.com](http://www.remoteutilities.com/) It is free for up to 10 remote computers. It involves installing host software on the computer that has SPACE GASS installed on it and viewer software on the remote desktop.

Full setup instructions for using Remote Utilities as remote desktop is available at [www.spacegass.com/remotedesktop](http://www.spacegass.com/remotedesktop)

Notes:

1. You do not need to have SPACE GASS installed on the remote computer, only on the host computer.

2. A continuous internet connection is required.

3. The host computer with SPACE GASS installed on it needs to be switched on for a remote user to access it.

4. Only one remote user can use the same host at the same time.

5. The licenses and modules are shared on demand between connected users as though you were all in the same office.

6. You should also consider adding a remote desktop connection to the computer that has the Titan License manager on it, just in case you need access to the license manager while you are away from the office.

### **B. CONNECT TO THE TITAN LICENSE USING VPN**

There are many VPN types and options available, all with different complexities and technologies. Essentially you are creating a secure network tunnel over the internet to connect to the computer that has the Titan License manager installed on it.

Due to the complexities and many different types of VPN, there is limited SPACE GASS support for these type of connections.

There are some separate detailed instructions available to setup a simple MESH VPN using LogMeIn's Hamachi program. It is free for up to 5 users.

Refer to the document 'SPACE GASS VPN using Hamachi' available at [www.spacegass.com/vpn](http://www.spacegass.com/vpn)

Notes:

1. The licenses and modules are shared on demand between connected users as though you were all in the same office.

2. The computer that has the Titan license manager installed on it, must be switched on whenever users want to access the license/modules

3. A continuous internet connection is required between the remote computer and the licensed computer.

4. Only a small amount of internet data is required for this type of connection.

5. Your virtual network computers must be sharing the same virtual IP addresses. A MESHED type VPN will work. A gateway type VPN can result in some port translations which the Titan license security will block access to.

### **C. CONNECT TO THE TITAN LICENSE USING MODEM PORT FORWARDING**

If your network has a static public IP address (most internet providers now assign a static public IP address to each client) and the computer that has the Titan license manager installed on it (called the host computer) has a static local IP address, you can setup a direct connection from outside the local network by setting port forwarding on the modem that the host computer is connected to.

To get your public IP address, type MYIP in an internet browser program on the host computer (eg Microsoft Edge)

To get your host computers local IPv4 address refe[r https://support.microsoft.com/en](https://support.microsoft.com/en-au/help/4026518/windows-10-find-your-ip-address)[au/help/4026518/windows-10-find-your-ip-address](https://support.microsoft.com/en-au/help/4026518/windows-10-find-your-ip-address)

To set a static local IP address to the host computer, you will need to refer to your specific modem's control panel. A typical Telstra modem setup refer <https://www.telstra.com.au/platinum-technical-support/articles/static-ip>

All modems have a control panel interface that will allow port forwarding to setup. You need to setup port forwarding of a TCP port type with port number 34123 to the local IP address of the host computer. Refer [https://www.noip.com/support/knowledgebase/general-port](https://www.noip.com/support/knowledgebase/general-port-forwarding-guide/)[forwarding-guide/](https://www.noip.com/support/knowledgebase/general-port-forwarding-guide/)

On the remote computer, open the Titan Client Tool that is installed with SPACE GASS and on the Connection tab type in the public IP address of the modem that is connected to the host computer.

Click the Test Connection button and if successful, close the tool and SPACE GASS should now be able to connect.

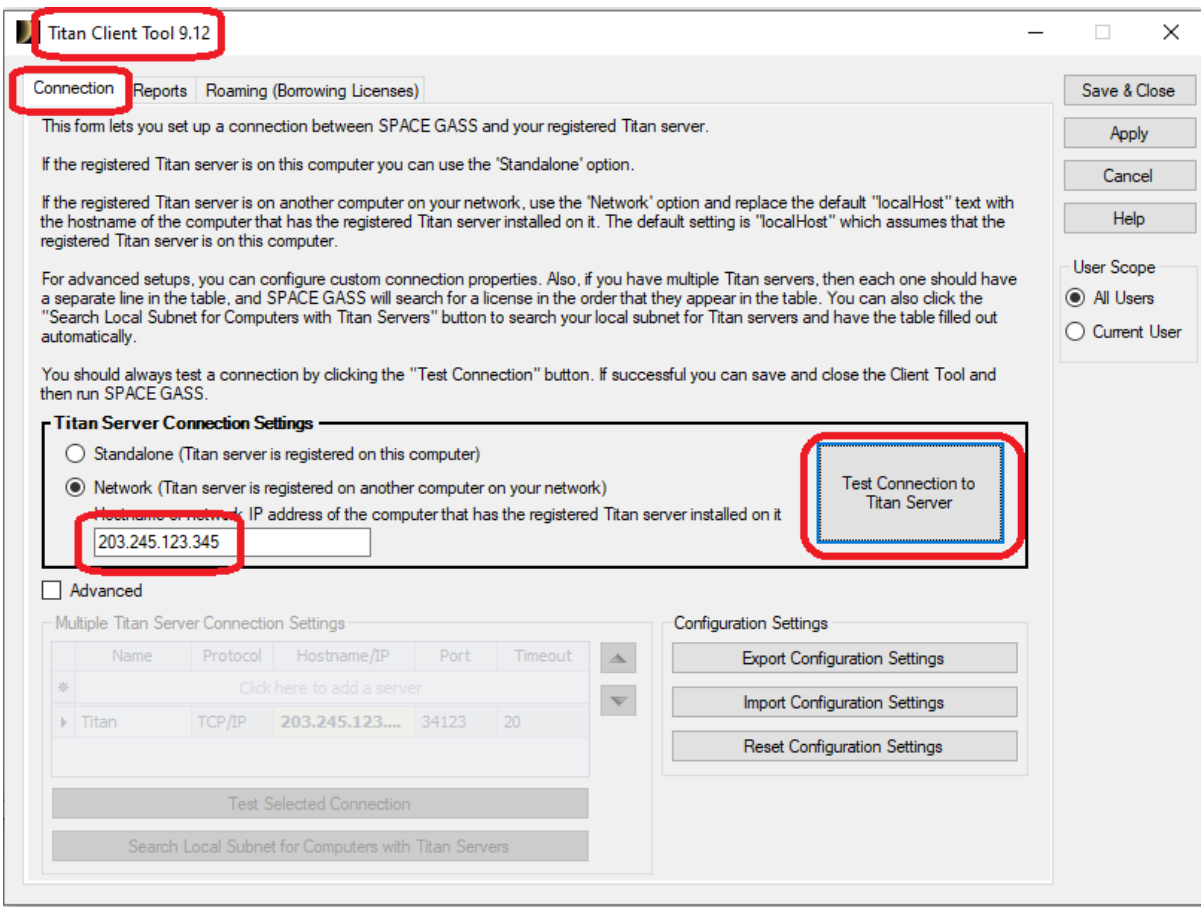

Notes:

1. The licenses and modules are shared on demand between connected users as though you were all in the same office.

2. The computer that has the Titan license manager installed on it, must be switched on whenever users want to access the license/modules

3. A continuous internet connection is required between the remote computer and the host computer.

4. Only a small amount of internet data is required for this type of connection.

5. This is less secure than a VPN as anyone that knows your public IP address and has SPACE GASS installed can use your license.

6. You can increase the security by adding specific usernames to the username filter on the Titan Administration Tool that is on the host computer. This way only the users listed in the list will get access to a SPACE GASS license.

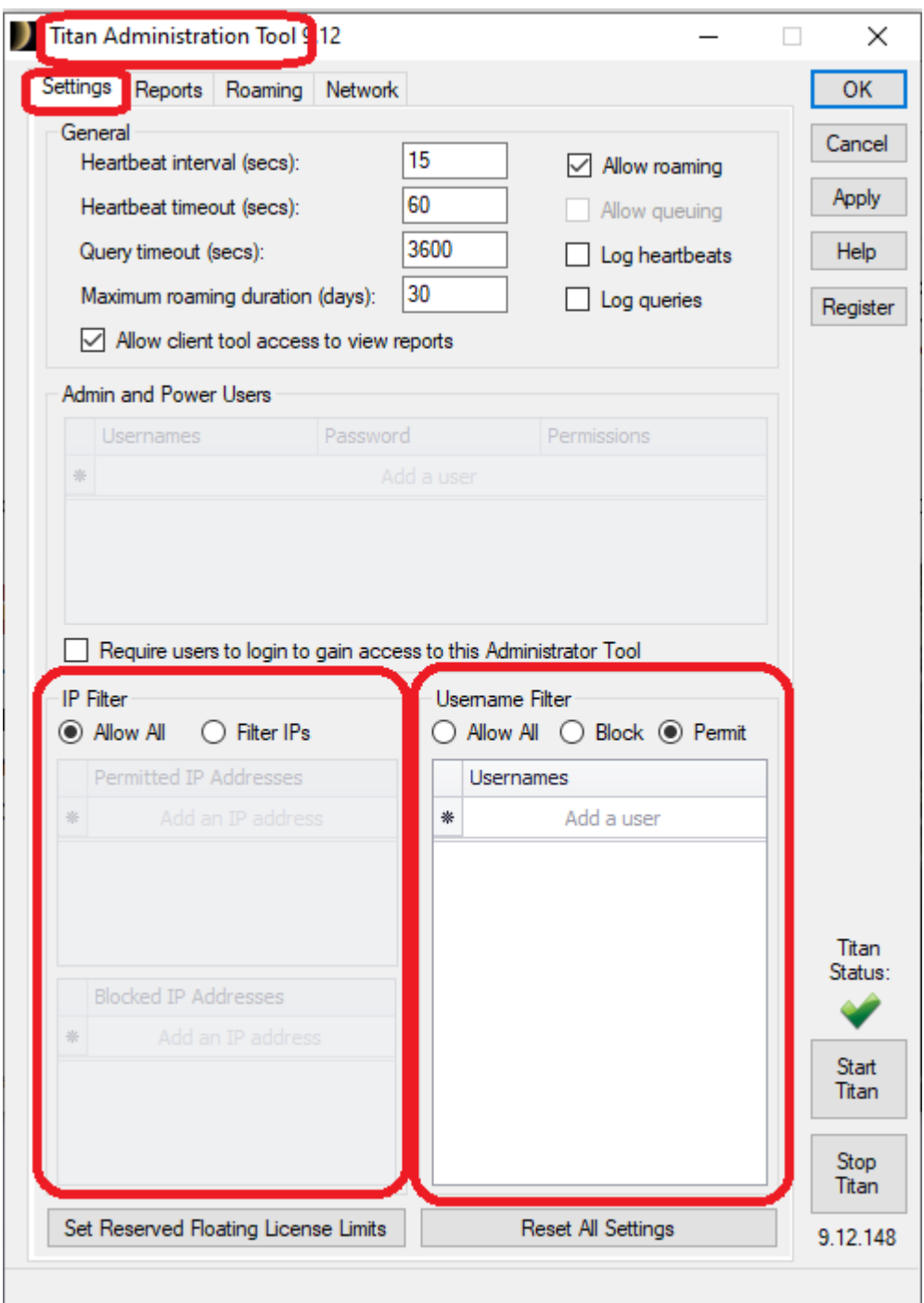

#### **D. BORROW LICENCES AND MODULES USING TITAN ROAMING**

The Titan Softlock System has a tool that allows users to borrow a license and modules from the pool of licenses and modules.

The tool is called the Titan Client Tool and is installed when you install SPACE GASS. You can open the tool from the Windows Start menu->All Programs->SPACE GASS xx->Titan Client xx

There are three methods of borrowing. In all cases it is **IMPORTANT** that you select all the modules you intend to use while borrowing the license. Modules **CANNOT** be added once the roamed license has been created. The first time you try this, set a small expiry date as a test.

- **1. Direct connection** your computer is network connected to the Titan License Manager computer, you borrow the licenses/modules required and then disconnect from the network. These licenses and modules can be borrowed for up to 30 days using this method.
- **2. USB flash drive** USB must be one the supported manufacturers. The license/modules can be borrowed for up to 7 days using this method. The USB drive needs to be plugged into the computer for the roamed license to work.
- **3. Exchange of files by email** where the remote computer generates a request file and emails this file to whoever administers the computer that has the Titan license manager installed on it. This administrator uses the Titan Administration tool to create a distribution file containing the borrowed license/modules and this distribution file is emailed back to the remote computer user. These licenses and modules can be borrowed for up to 30 days using this method.

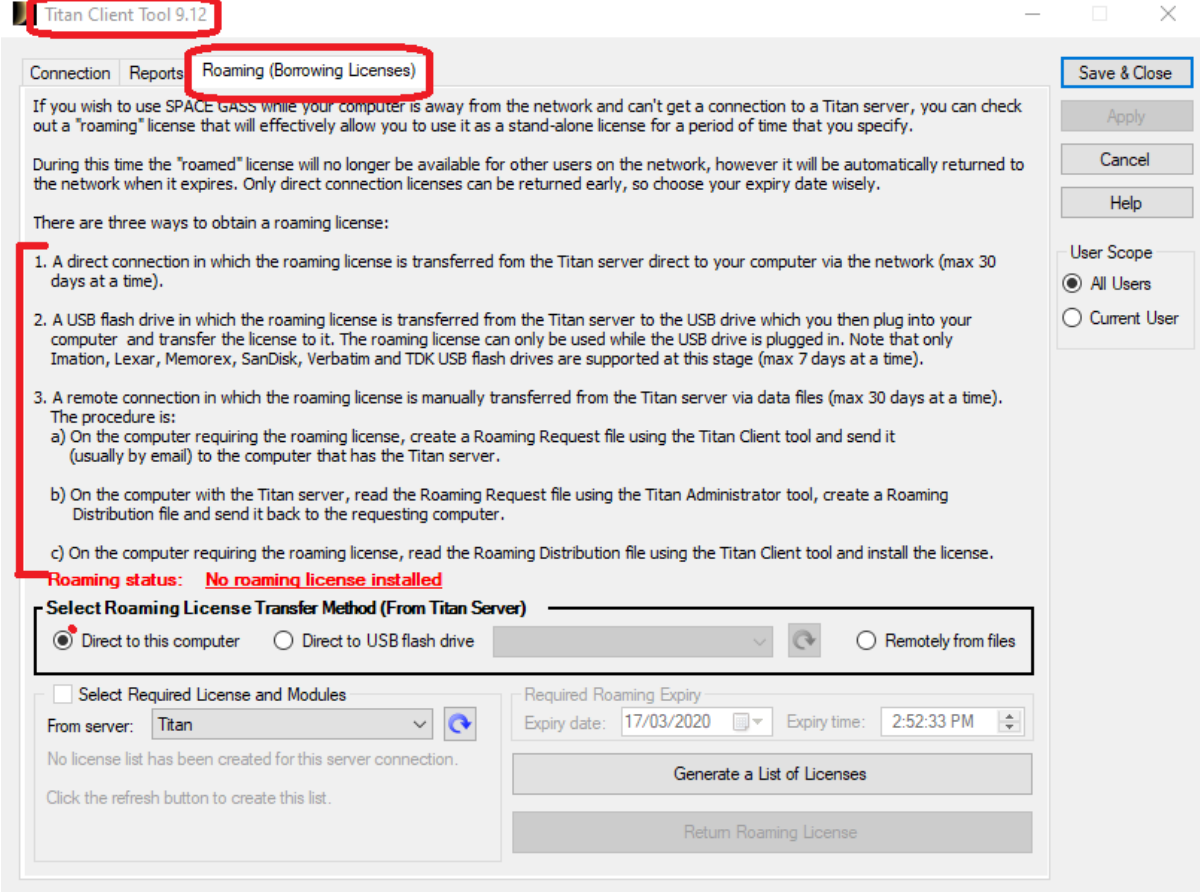

#### **Notes:**

1. When a license and modules are borrowed from the licence/module pool, they are no longer available in the main pool until after the set borrowed expiry time has expired.

2. The license/modules cannot be returned early.

3. If you are missing a module when you first borrow, the missing module cannot be added.

4. Licenses/modules are automatically returned to the main pool when they expire.

5. License administrators can check the status of the roamed licenses/modules using the

Titan Administration Tool->Reports tab.

6. Remote users can check the status of their roamed license using the Titan Client Tool, or when SPACE GASS is opened, clicking the Help menu->About SPACE GASS

## **E. USE A VIRTUAL MACHINE (VM)**

This method is quite complex and beyond the scope of a simple setup.

The main issue with VM software is that it needs to support the latest OpenGL 4 graphics that SPACE GASS uses. Virtual machines essentially create a virtual computer where everything is done in software, including the graphics. Ie no hardware components. The virtual graphic cards are unable to cope with the huge graphic processing the physical graphic cards can do.

Some VM software have options that will use the physical graphic card instead of the virtual graphics.

Microsoft Hyper-V with RemoteFX has this capability.